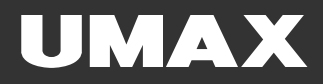

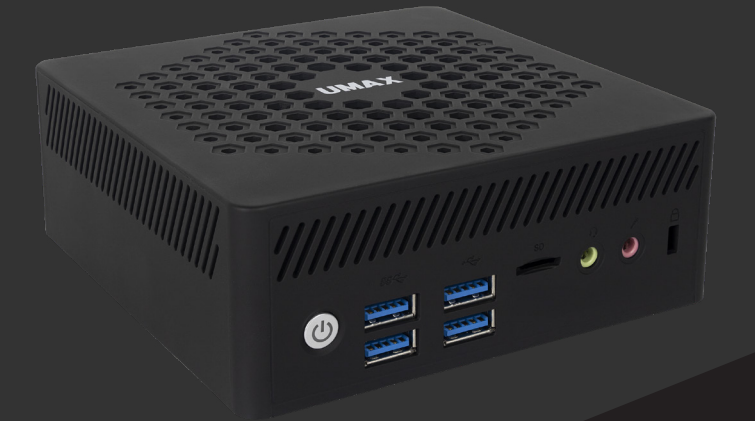

# **U-Box** N10 Pro EN·CZ·SK·PL·HU

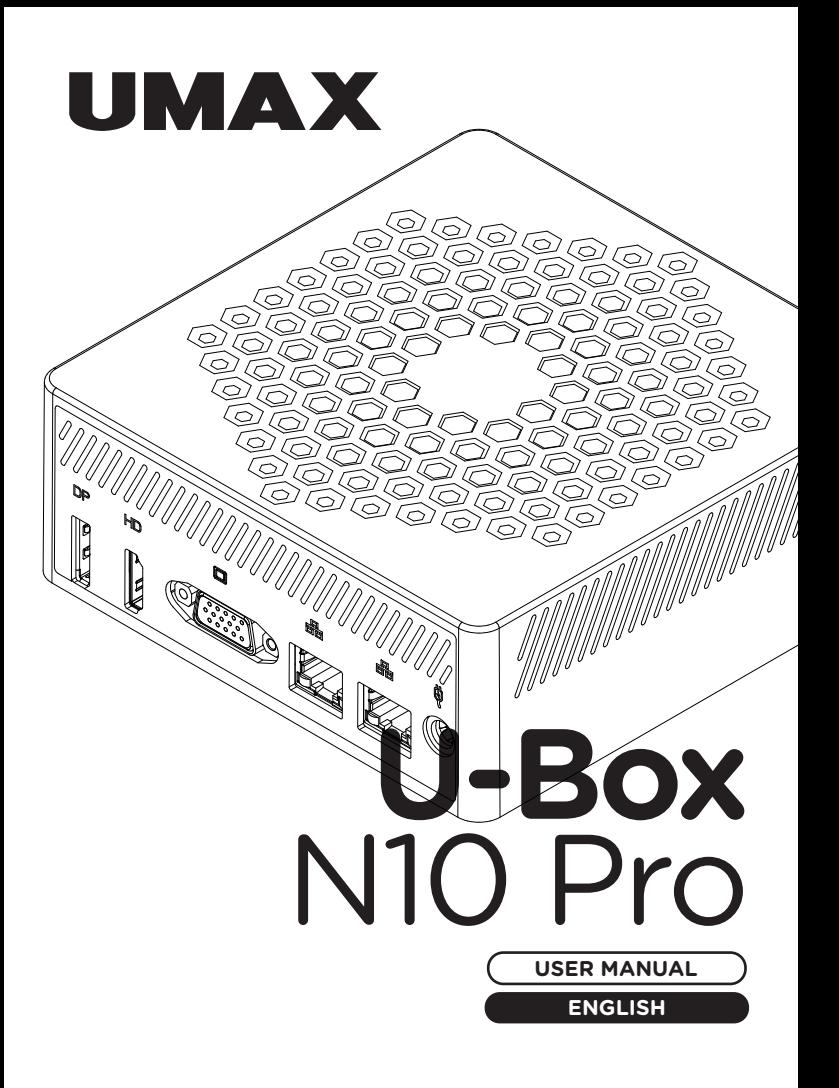

#### **× OVERVIEW**

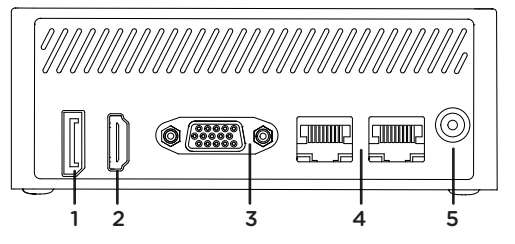

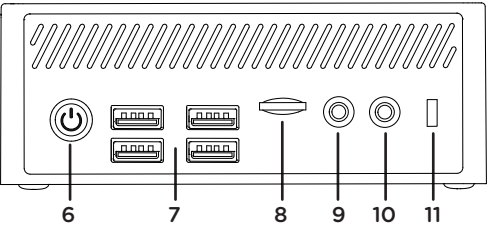

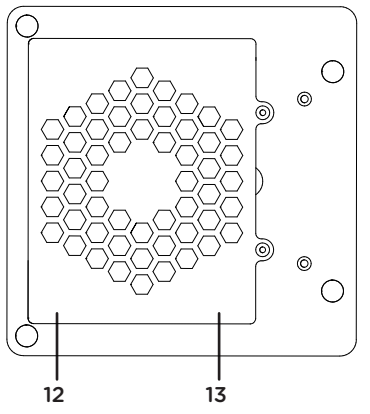

- **1.** DisplayPort video output
- **2.** HDMI video output
- **3.** VGA video output
- **4.** RJ45 LAN
- **5.** power supply 12V 2.5A
- **6.** on/off button
- **7.** USB 3.0
- **8.** microSD card slot
- **9.** 3.5mm jack for speakers
- **10.** 3.5mm jack for microphone
- **11.** Kensington lock slot
- **12.** DDR4 SO-DIMM slot
- **13.** M.2 SSD 2280 slot

#### **× TURNING ON**

Press and hold the on/off button for a couple of seconds to turn on your computer.

### **× POWER SUPPLY**

Connect the provided charger (12V 2.5A) to the power supply port. Do not use other than the provided charger.

#### **× REPLACING SSD STORAGE**

You can change the pre-installed **M.2 SATA SSD 2280** drive for a larger capacity drive. If you replace the drive, you need to reinstall **Windows.**

**Important:** The M.2 SSD can be **SATA** or **NVMe** type. The supported length of M.2 SSD is **2280**.

### **× ADDING DDR4 MEMORY**

You can replace memory module to increase the memory. The memory module is **DDR4 SO-DIMM**.

**Important:** Maximum supported memory is **16 GB**. The supported memory frequency is **2666 MHz** and **3200 MHz**.

#### **× USING VESA MOUNT**

You can hang the miniPC on the back of a monitor using the supplied VESA mount. Screw the VESA mount on the back of your monitor. Then screw supplied screws on the bottom of the miniPC and hang your miniPC on the VESA mount attached to your monitor.

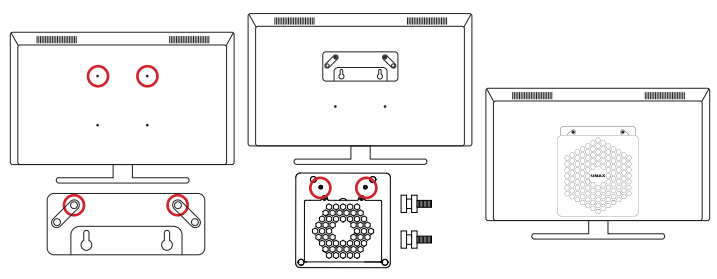

### **× GET STARTED WITH TIPS IN WINDOWS**

Find surprising things you can do in Windows with the **Tips** app – it's included in **Windows 11**. To find the app, choose **Start** > **Tips** on your device.

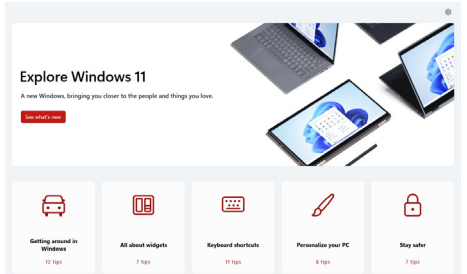

#### **× KEYBOARD SHORTCUTS IN WINDOWS**

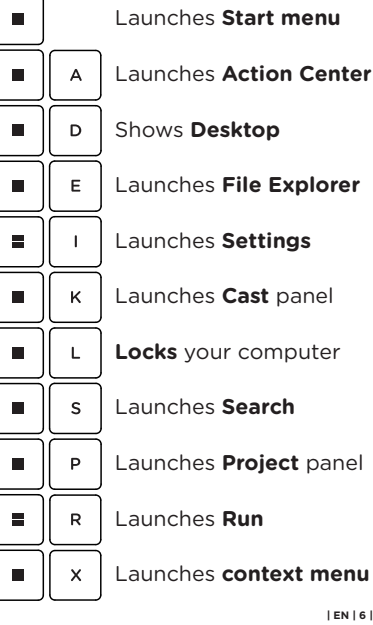

Launches **File Explorer**

Launches **Project** panel

Launches **context menu** of the Start button

#### **× SAFETY INFORMATION**

**Operating temperature:** 10° to 35° C, **storage temperature:** -25° to 45° C, **relative humidity:** 0% to 90% (noncondensing).

**Built-in battery.** Do not attempt to replace or remove the battery yourself. You may damage the battery, which could cause overheating and injury. The battery should be replaced by an authorized service provider, and must be recycled or disposed of separately from household waste.

**Handle with care.** It has sensitive electronic components inside. Place it on a stable work surface that allows for air circulation under and around the computer. Your computer can be damaged if dropped, burned, punctured, or crushed, or if it comes in contact with liquids, oils, and lotions. Do not use a damaged computer as it may cause injury.

**Liquid exposure.** Keep your computer away from sources of liquid, such as drinks, oils, lotions, sinks, bathtubs, shower stalls, and so on. Protect your computer from dampness, humidity, or wet weather, such as rain, snow, and fog.

**Charging.** Charge only with the included power adapter. Other power adapters might not meet safety standards, and using such power adapters could pose a risk of death or injury. Using damaged power adapters or cables, or charging when moisture is present, can cause fire, electric shock, injury, or damage to your computer or other property. Do not use a power adapter in wet locations, such as near a sink, bathtub, or shower stall, or connect or disconnect the power adapter with wet hands.

**Medical device interference.** It contains components and radios that emit electromagnetic fields, including magnets, which may interfere with pacemakers, defibrillators, and other medical devices. Maintain a safe distance between your medical device and computer. Consult your physician and medical device manufacturer for information specific to your medical device.

**Repetitive motion.** When you perform repetitive activities such as typing or playing games, you may experience discomfort in your hands, arms, wrists, shoulders, neck, or other parts of your body. If you experience discomfort, stop using computer and consult a physician.

**Choking hazard.** Some accessories may present a choking hazard to small children. Keep these accessories away from small children.

**High-consequence activities.** Your computer is not intended for use where the failure of the computer could lead to death, personal injury, or severe environmental damage.

**Explosive and other atmospheric conditions.** Using computer in any area with a potentially explosive atmosphere may be hazardous—particularly in areas where the air contains high levels of flammable chemicals, vapors, or particles such as grain, dust, or metal powders. Exposing computer to environments having high concentrations of industrial chemicals, including evaporating liquified gases such as helium, may damage or impair its functionality.

#### **× TECHNICAL SUPPORT AND SERVICE CENTER**

+420 800 118 629 servis@umax.cz

#### **Umax Czech a.s.**

Kolbenova 962/27e 198 00 Prague 9 Czech Republic

#### **× MANUFACTURER**

Umax Czech a.s., Kolbenova 962/27e, 198 00 Prague 9, Czech Republic

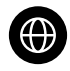

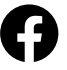

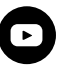

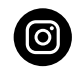

www.umax.cz

Umax.cz

**UMAX Czech Republic** 

**UMAX Czech** 

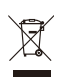

The product cannot be disposed of with normal household waste at the end of its useful life. To avoid damage to the environment or human health, separate the product from other types of waste and recycle it in a responsible manner.

We hereby declare that the product complies with the essential requirements and other relevant provisions of directives 2014/30/EU (EMC Directive), 2014/35/EU  $\mathsf{C}\mathsf{E}$  (Low Voltage Directive), 2014/53/EU (Radio Equipment Directive), 2011/65/EU (RoHS Directive), 2012/19/EU (Waste Electrical and Electronic Equipment Directive).

© 2024 Umax Czech a.s. All rights reserved. Umax and the Umax logo are trademarks of Umax Czech a.s. Windows is a registered trademark of Microsoft Corporation. All other trademarks are the property of their respective owners.

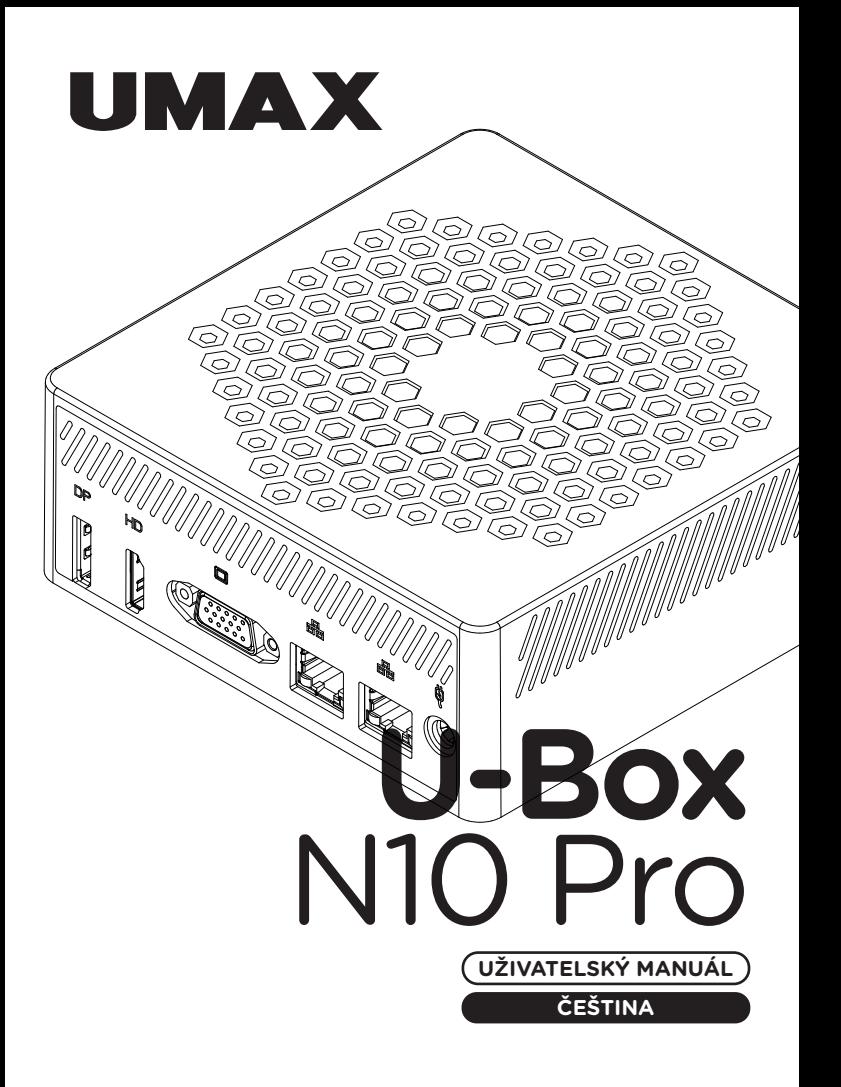

# **× SEZNÁMENÍ**

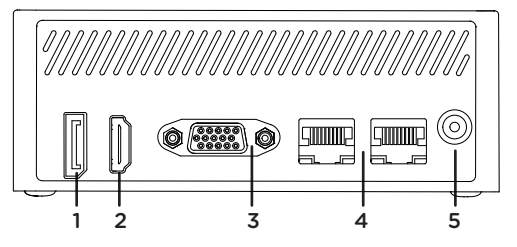

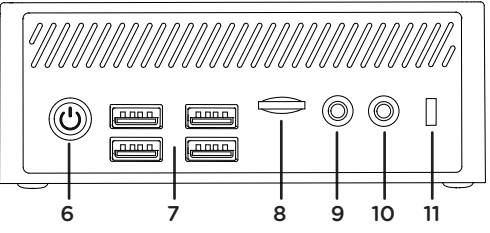

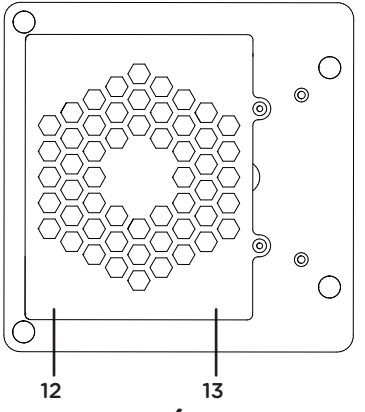

- **1.** DisplayPort video výstup
- **2.** HDMI video výstup
- **3.** VGA video výstup
- **4.** RJ45 LAN
- **5.** napájení 12V 2.5A
- **6.** tlačítko pro zapnutí
- **7.** USB 3.0
- **8.** microSD card slot
- **9.** 3.5mm jack pro reproduktory
- **10.** 3.5mm jack pro mikrofón
- **11.** slot pro Kensington zámek
- **12.** DDR4 SO-DIMM slot
- **13.** M.2 SSD 2280 slot

#### **× ZAPNUTÍ**

Na několik sekund zmáčkněte a podržte **tlačítko pro zapnutí** pro zapnutí počítače.

# **× NAPÁJENÍ**

Adaptér (12V 2.5A) zapojte do napájecího portu. Nepoužívejte jiný než dodaný adaptér.

# **× VÝMĚNA SSD ÚLOŽIŠTĚ**

Zabudované úložiště **M.2 SATA SSD 2280** můžete vyměnit za disk s větší kapacitou. Pokud úložiště vyměníte, musíte znovu nainstalovat systém **Windows**.

**Důležité:** Disk M.2 SSD může být typu **SATA** a **NVMe**. Podporovaná délka M.2 SSD je **2280**.

# **× PŘIDÁNÍ PAMĚTI DDR4**

Paměťový modul můžete vyměnit za pamět s vetší kapacitou. Paměťový modul musí být typu **DDR4 SO-DIMM**.

**Důležité:** Maximální podporovaná kapacita paměti je **16 GB**. Podporovaná frekvence paměti je **2666 MHz** a **3200 MHz**.

# **× POUŽITÍ DRŽÁKU VESA**

MiniPC můžete připevnit na zadní stranu monitoru pomocí držáku VESA. Držák VESA přišroubujte na zadní stranu displeje, poté zašroubujte dodané šroubky na spodní stranu miniPC a pověste ho na držák VESA, který je připevněn na vašem monitoru.

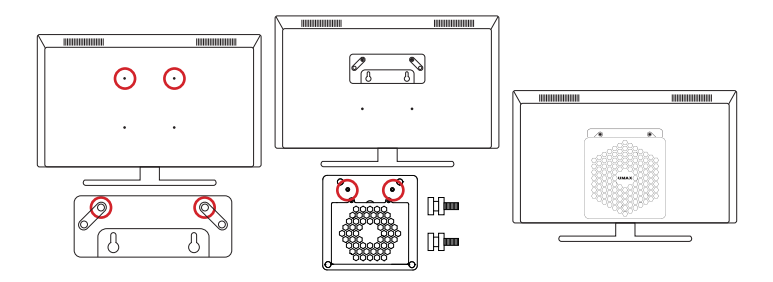

# **× ZAČÍNÁME S TIPY VE WINDOWS**

V aplikaci **Tipy** najdete překvapivé věci, které můžete ve Windows dělat – je součástí **Windows 11**. Pokud chcete aplikaci najít, zvolte **Start** > **Tipy**.

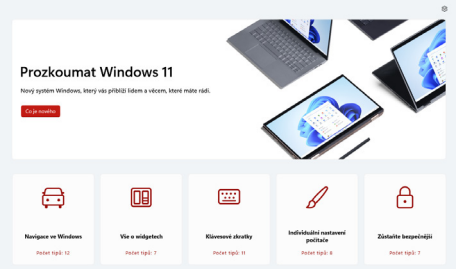

# **× KLÁVESOVÉ ZKRATKY VE WINDOWS**

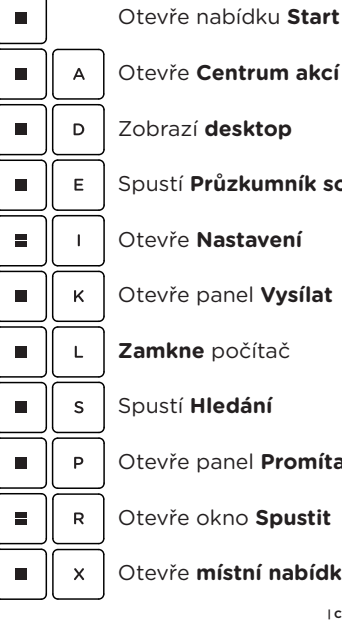

Otevře nabídku **Start**

Spustí **Průzkumník souborů**

Otevře panel **Vysílat**

Otevře panel **Promítat**

Otevře okno **Spustit**

Otevře **místní nabídku** tlačítka Start

# **× BEZPEČNOSTNÍ UPOZORNĚNÍ**

**Provozní teplota:** 10° až 35° C, **skladovací teplota:** -25° až 45° C, **vlhkost:** 0% až 90% (nekondenzující).

**Zabudovaná baterie.** Baterii se nepokoušejte vyměňovat ani vyjímat sami, mohli byste ji poškodit a způsobit tak její přehřívání, které by mohlo vést až k úrazu. Výměnu zabudované baterie je třeba svěřit autorizovanému servisu. Baterie musí být recyklována nebo zlikvidována odděleně od domovního odpadu.

**Manipulace.** S počítačem zacházejte opatrně. Obsahuje citlivé elektronické součástky. Umístěte ho na stabilní pracovní plochu tak, aby byl zajištěn dostatečný přístup vzduchu do prostoru pod počítačem a kolem něj. Pádem, ohněm, proražením, nadměrným tlakem nebo kontaktem s kapalinami, oleji a tekutými kosmetickými přípravky se může počítač poškodit. Je-li poškozený, nepoužívejte ho, abyste se nezranili.

**Kontakt s kapalinami.** Počítač uchovávejte mimo dosah kapalin, jako jsou nápoje, oleje, tekuté kosmetické přípravky, voda v umyvadlech, vanách, sprchových koutech apod. Chraňte jej před vlhkem, orosením a atmosférickými srážkami, například deštěm, sněhem či mlhou.

**Nabíjení.** Počítač nabíjejte pomocí přiloženého napájecího adaptéru. Jiné adaptéry nemusí vyhovovat bezpečnostním normám a použitím těchto adaptérů se můžete vystavit riziku úmrtí nebo zranění. Při používání poškozených kabelů či nabíječek a při nabíjení ve vlhkém prostředí může dojít k požáru, úrazu elektrickým proudem, ke zranění či k poškození počítače nebo jiného majetku. Napájecí adaptér nepoužívejte ve vlhkém prostředí, například v blízkosti umyvadla, vany nebo sprchového koutu, a nikdy jej nepřipojujte ani neodpojujte mokrýma rukama.

**Rušení zdravotnických prostředků.** Počítač obsahuje součásti a rádiové komponenty vyzařující elektromagnetická pole. Tato elektromagnetická pole mohou rušit činnost zdravotních přístrojů, například kardiostimulátorů a defibrilátorů. Informace specifické pro váš konkrétní zdravotní přístroj vám poskytne váš lékař a výrobce zdravotního přístroje. Informujte se také, zda je nutné mezi zdravotním přístrojem a počítačem udržovat bezpečný odstup.

**Opakované pohyby.** Vykonáváte-li na počítači repetitivní činnost, jako je například psaní nebo hraní her, mohou se u vás vyskytnout nepříjemné pocity v rukou, pažích, zápěstích, ramenou, krčních partiích nebo v jiné části těla. V takovém případě přestaňte počítač používat a poraďte se s lékařem.

**Riziko udušení.** Některé součásti příslušenství mohou pro malé děti představovat riziko udušení. Toto příslušenství udržujte mimo dosah malých dětí.

**Činnost se závažnými důsledky.** Počítač není určen k použití v situacích, kdy může selhání počítače způsobit úmrtí či poranění osob nebo vážnou škodu na životním prostředí.

**Nebezpečí výbuchu a jiná nebezpečí.** Nabíjení a používání počítače v jakýchkoli prostorách, kde hrozí nebezpečí výbuchu, například tam, kde se ve vzduchu nacházejí vysoké koncentrace hořlavých látek, výparů nebo pevných částic (například z obilí, prachu či kovů), může představovat riziko. V prostředích s vysokou koncentrací průmyslových chemikálií, například vypařujících se zkapalněných plynů, jako je hélium, může dojít k poškození počítače.

### **× TECHNICKÁ PODPORA A SERVISNÍ CENTRUM**

800 118 629 servis@umax.cz

#### **Umax Czech a.s.**

Kolbenova 962/27e 198 00 Praha 9 Česká republika

# **× VÝROBCE**

Umax Czech a.s., Kolbenova 962/27e, 198 00 Praha 9, Česká republika

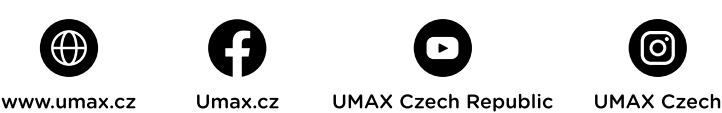

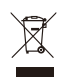

Produkt nelze po skončení životnosti likvidovat s běžným domácím odpadem. Aby se zabránilo poškození životního prostředí nebo lidského zdraví, oddělte produkt od jiných typů odpadu a recyklujte jej odpovědným způsobem.

Tímto prohlašujeme, že produkt je v souladu se základními požadavky a dalšími příslušnými ustanoveními směrnic 2014/30/EU (EMC Directive), 2014/35/EU (Low Voltage Directive), 2014/53/EU (Radio Equipment Directive), 2011/65/EU (RoHS Directive), 2012/19/EU (Waste Electrical and Electronic Equipment Directive)

© 2024 Umax Czech a.s. Všechna práva vyhrazena. Umax a logo Umax jsou ochranné známky společnosti Umax Czech a.s. Windows je registrovaná ochranná známka společnosti Microsoft Corporation. Všechny ostatní ochranné známky jsou majetkem příslušných vlastníků.

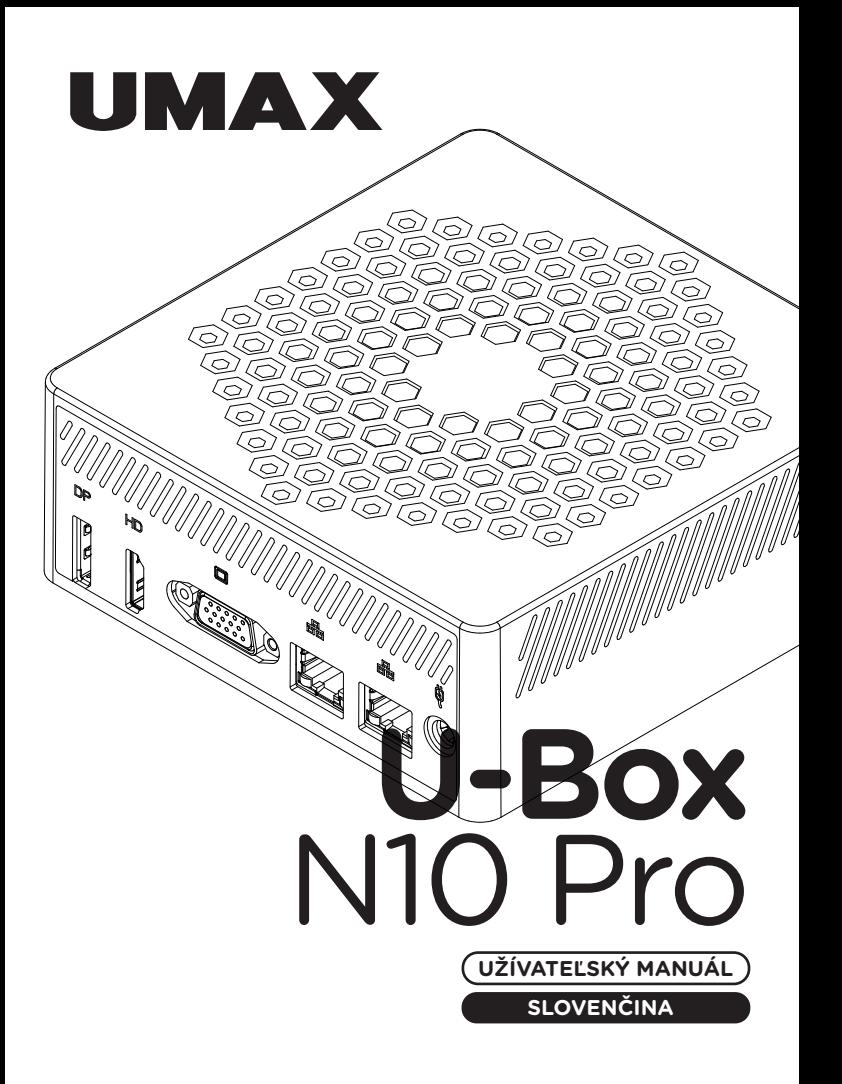

# **× ZOZNÁMENIE**

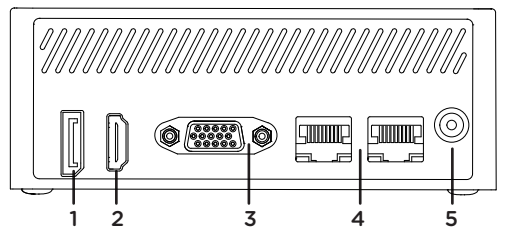

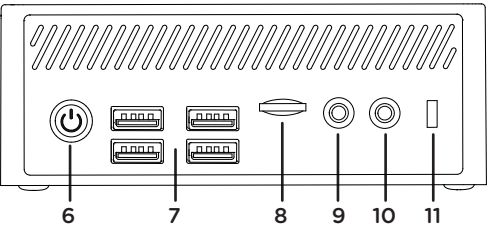

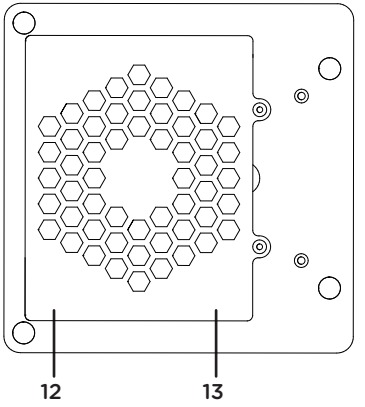

- **1.** DisplayPort video výstup
- **2.** HDMI video výstup
- **3.** VGA video výstup
- **4.** RJ45 LAN
- **5.** napájanie 12V 2.5A
- **6.** tlačidlo pre zapnutie
- **7.** USB 3.0
- **8.** slot na microSD kartu
- **9.** 3.5mm jack pre reproduktory
- **10.** 3.5mm jack pre mikrofón
- **11.** slot na Kensington zámok
- **12.** DDR4 SO-DIMM
- **13.** M.2 SSD 2280

### **× ZAPNUTIE**

Na niekoľko sekúnd stlačte a podržte **tlačidlo pre zapnutie** pre zapnutie počítača.

# **× NAPÁJANIE**

Adaptér (12V 2.5A) zapojte do napájacieho portu. Nepoužívajte iný ako dodaný adaptér.

# **× VÝMENA SSD ÚLOŽISKA**

Zabudované úložisko **M.2 SATA SSD 2280** môžete vymeniť za disk s väčšou kapacitou. Ak úložisko vymeníte, musíte znova nainštalovať systém **Windows**.

**Dôležité:** Disk M.2 SSD môže byť typu **SATA** a **NVMe**. Podporovaná dĺžka M.2 SSD je **2280**.

# **× PRIDANIE PAMÄTE DDR4**

Pamäťový modul môžete vymeniť za pamät s väčšou kapacitou. Pamäťový modul musí byť typu **DDR4 SO-DIMM**.

**Dôležité:** Maximálna podporovaná kapacita pamäte je **16 GB**. Podporovaná frekvencia pamäte je **2666 MHz** a **3200 MHz**.

# **× POUŽITIE DRŽIAKA VESA**

MiniPC môžete pripevniť na zadnú stranu monitora pomocou držiaka VESA. Držiak VESA priskrutkujte na zadnú stranu displeja, potom zaskrutkujte dodané skrutky na spodnú stranu miniPC a zaveste ho na držiak VESA, ktorý je pripevnený na vašom monitore.

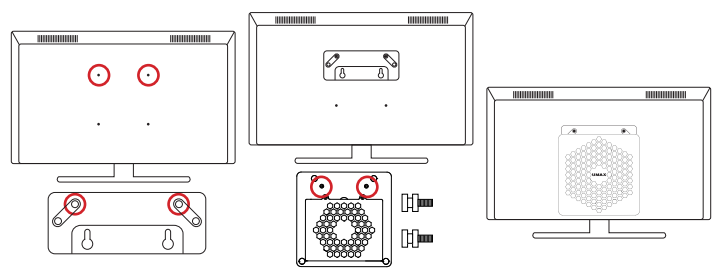

# **× ZAČÍNAME S TIPY VO WINDOWS**

Aplikácia **Tipy**, ktorá je súčasťou **Windowsu 11**, vám poskytne prekvapivé informácie o tom, aké možnosti máte k dispozícii vo Windowse. Ak chcete nájsť túto aplikáciu, vyberte tlačidlo **Štart** > **Tipy** vo svojom zariadení.

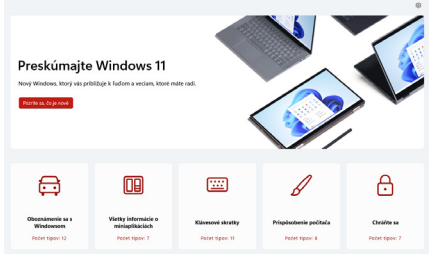

# **× KLÁVESOVÉ SKRATKY VO WINDOWS**

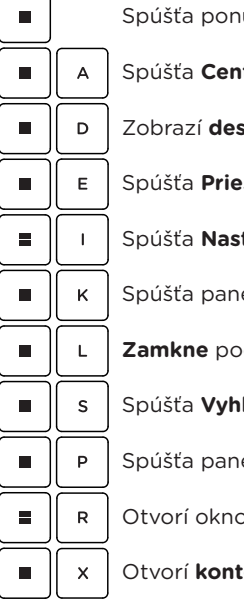

Spúšťa ponuku **Štart**

Spúšťa **Centrum akcií**

Zobrazí **desktop**

Spúšťa **Prieskumník**

Spúšťa **Nastavenia**

Spúšťa panel **Vysielať**

**Zamkne** počítač

Spúšťa **Vyhľadať**

Spúšťa panel **Premitanie**

Otvorí okno **Spustenie**

Otvorí **kontextovú ponuku** tlačidla Start

# **× BEZPEČNOSTNÉ UPOZORNENIA**

**Prevádzková teplota:** 10 až 35 °C, **teplota skladovania:** -25 až 45 °C, **vlhkosť:** 0% až 90% (nekondenzujúca).

**Vstavaná batéria.** Nepokúšajte sa sami vymeniť ani odstrániť batériu. Mohli by ste ju poškodiť, čo môže mať za následok prehrievanie a zranenia. Vstavanú lítiovo-iónovú batériu môže vymieňať len autorizovaný poskytovateľ servisných služieb a musí byť recyklovaná a zlikvidovaná oddelene od odpadu z domácnosti.

**Zaobchádzanie.** S počítačom zaobchádzajte opatrne. Obsahuje citlivé elektronické súčasti. Počítač umiestnite a používajte na pevnej a stabilnej ploche tak, aby bola zabezpečená dostatočná cirkulácia vzduchu pod počítačom a v jeho okolí. Počítač sa v prípade pádu, vystavenia ohňu, prederavenia, rozpučenia alebo pri styku s tekutinami, olejmi či inými kvapalinami môže poškodiť. Ak ste poškodili svoj počítač, prestaňte ho používať. Mohlo by to viesť k zraneniam.

**Vystavenie tekutinám.** Počítač používajte a uchovávajte v dostatočnej vzdialenosti od zdrojov tekutín, ako sú nápoje, oleje, krémy, umývadlá, vane, sprchy a podobne. Počítač je potrebné chrániť pred vlhkosťou a vlhkým počasím, ako je dážď, sneh a hmla.

**Nabíjanie.** Počítač nabíjajte len pomocou dodávaného nabíjacieho kábla. Iné adaptéry nemusia spĺňať príslušné bezpečnostné štandardy a nabíjanie pomocou takýchto adaptérov môže predstavovať riziko zranenia alebo smrti. Používanie poškodených káblov alebo nabíjačiek, prípadne nabíjanie vo vlhkom prostredí môže spôsobiť elektrický šok, zranenie alebo poškodenie počítača, prípadne iného majetku. Napájací adaptér nepoužívajte na vlhkých miestach, napríklad pri umývadle, vani alebo sprche, ani ho nezapájate a neodpájajte mokrými rukami.

**Rušenie zdravotných prístrojov.** Počítač obsahuje súčasti a vysielače, ktoré vyžarujú elektromagnetické polia, vrátane magnetov, ktoré môžu spôsobiť rušenie kardiostimulátorov, defibrilátorov a ďalších zdravotníckych prístrojov. Dodržujte bezpečnú vzdialenosť medzi zdravotníckym prístrojom a počítačom. Informácie o svojom zdravotnom prístroji získate u svojho lekára alebo výrobcu zdravotného prístroja.

**Opakované pohyby.** Pri vykonávaní opakovaných činností počas práce s počítačom, ako je napríklad písanie alebo hranie hier, môžete občas pociťovať mierne bolesti dlaní, ramien, zápästí, krku alebo iných častí tela. Ak sa u vás vyskytnú takéto bolesti, prestaňte používať počítač a poraďte sa s lekárom.

**Riziko zadusenia.** Niektoré časti príslušenstva môžu predstavovať riziko zadusenia pre malé deti. Uchovávajte takéto príslušenstvo mimo dosahu malých detí.

**Rizikové aktivity.** Počítač nebol navrhnutý na používanie na miestach, kde by jeho zlyhanie mohlo viesť k smrti, zraneniu osôb alebo závažnému poškodeniu životného prostredia.

**Výbušné prostredie a podobné podmienky.** Používanie počítača na ľubovoľných miestach s potenciálne výbušným prostredím, predovšetkým v oblastiach, kde vzduch obsahuje vysoké koncentrácie horľavých chemikálií, výparov alebo častíc (napríklad obilie, prach alebo železný prach), môže byť nebezpečné. Vystavenie počítača prostrediu s vysokými koncentráciami priemyselných chemikálií vrátane výparov skvapalnených plynov, ako je hélium, môže poškodiť alebo narušiť funkčnosť počítača.

#### **× TECHNICKÁ PODPORA A SERVISNÉ CENTRUM**

+420 800 118 629 servis@umax.cz

#### **Umax Czech a.s.**

Kolbenova 962/27e 198 00 Praha 9 Česká republika

#### **× VÝROBCA**

Umax Czech a.s., Kolbenova 962/27e, 198 00 Praha 9, Česká republika

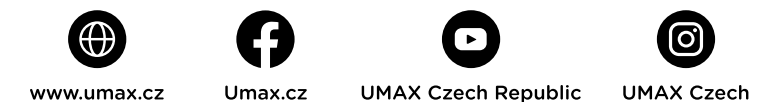

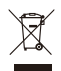

Produkt nemôže byť po konci svojho života zlikvidovaný s normálnym odpadom z domácnosti. Aby ste predišli poškodeniu životného prostredia alebo ľudskému zdraviu, oddeľte produkt od iných typov odpadu a zodpovedným spôsobom ho recyklujte.

Týmto vyhlasujeme, že produkt spĺňa základné požiadavky a ďalšie príslušné ustanovenia smerníc 2014/30/EU (EMC Directive), 2014/35/EU (Low Voltage Directive), 2014/53/ EU (Radio Equipment Directive), 2011/65/EU (RoHS Directive), 2012/19/EU (Waste Electrical and Electronic Equipment Directive).

© 2024 Umax Czech a.s. Všetky práva vyhradené. Umax a logo Umax sú ochranné známky spoločnosti Umax Czech a.s. Windows je registrovaná ochranná známka spoločnosti Microsoft Corporation. Všetky ostatné ochranné známky sú majetkom príslušných vlastníkov.

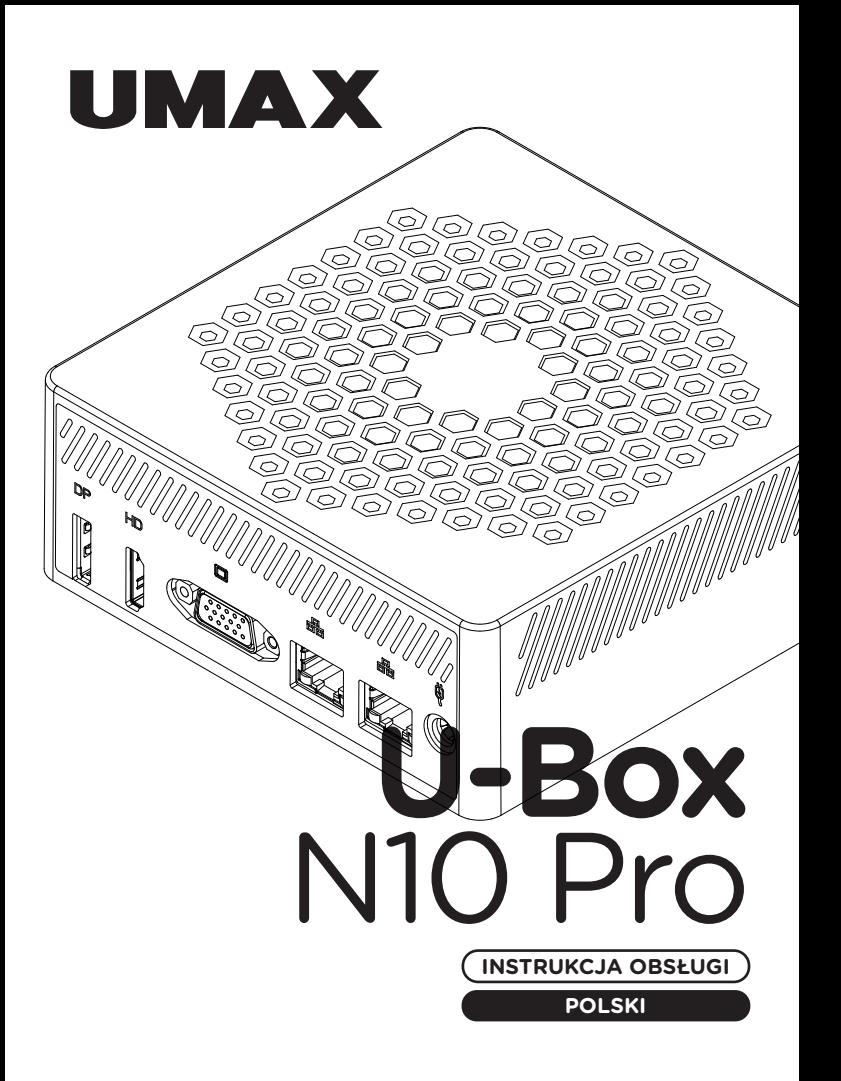

### **× ZAPOZNANIE SIĘ Z KOMPUTEREM**

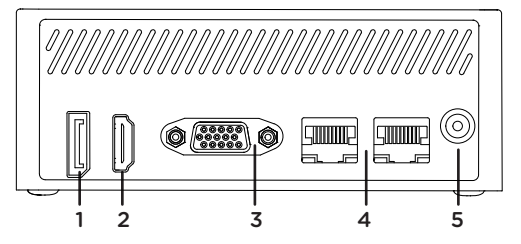

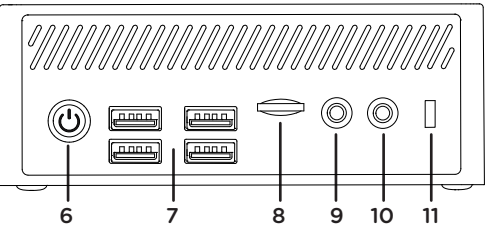

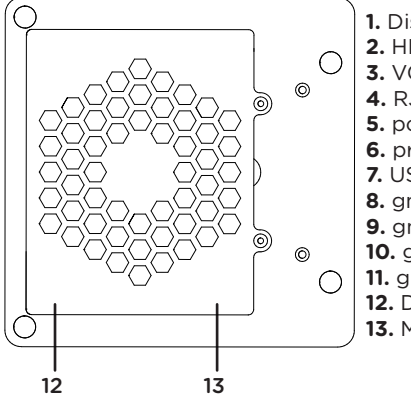

- **1.** DisplayPort wyjście wideo
- **2.** HDMI wyjście wideo
- **3.** VGA wyjście wideo
- **4.** RJ45 LAN
- **5.** port ładowania 12V 2.5A
- **6.** przycisk zasilania
- **7.** USB 3.0
- **8.** gniazdo karty microSD
- **9.** gniazdo 3,5 mm dla głośników
- **10.** gniazdo mikrofonowe 3,5 mm
- **11.** gniazdo blokady Kensington
- **12.** DDR4 SO-DIMM
- **13.** M.2 SSD 2280

#### **× URUCHOMIENIE**

Naciśnij i przytrzymaj **przycisk zasilania** przez kilka sekund, aby włączyć komputer.

### **× ŁADOWANIE**

Podłączyć adapter (12V 2.5A) do portu zasilania. Nie używaj innych niż tego dołączonego do adaptera.

### **× WYMIANA PAMIĘCI SSD**

Możesz zastąpić wbudowaną pamięć masową **M.2 SATA SSD 2280** dyskiem o większej pojemności. Jeśli wymienisz dysk, będziesz musiał ponownie zainstalować system Windows.

**Ważne:** Dysk SSD M.2 może być typu **SATA** lub **NVMe**. Obsługiwana długość dysku M.2 SSD to **2280**.

# **× DODAJ PAMIĘĆ DDR4**

Moduł pamięci można wymienić na moduł o większej pojemności. Moduł pamięci musi być typu **DDR4 SO-DIMM**.

**Ważne:** Maksymalna obsługiwana pojemność pamięci wynosi **16 GB**. Obsługiwana częstotliwość pamięci to **2666 MHz** i **3200 MHz**.

# **× UŻYJ UCHWYTU VESA**

MiniPC można przymocować z tyłu monitora za pomocą uchwytu VESA. Przykręć uchwyt VESA z tyłu wyświetlacza, a następnie przykręć dostarczone śruby do dolnej części miniPC i zawieś go na uchwycie VESA przymocowanym do monitora.

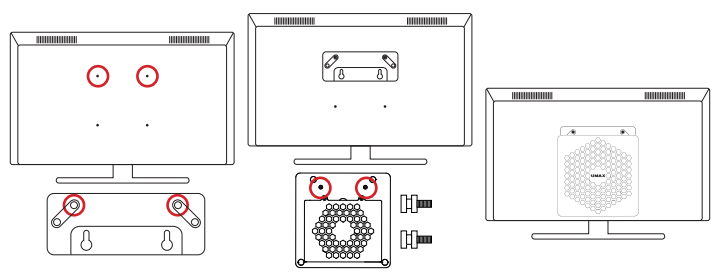

# **× WSKAZÓWKI W SYSTEMIE WINDOWS**

Znajdź zaskakujące czynności, które możesz wykonywać w systemie **Windows** za pomocą aplikacji **Wskazówki** — jest ona zawarta w systemie Windows 11. Aby znaleźć aplikację, wybierz opcję **Start** > **Wskazówki** na urządzeniu.

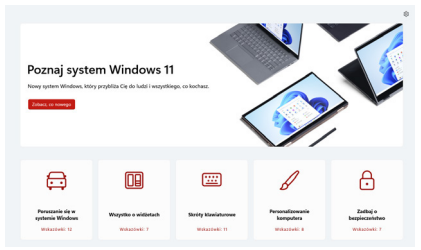

# **× SKRÓTY KLAWIATUROWE W WINDOWS**

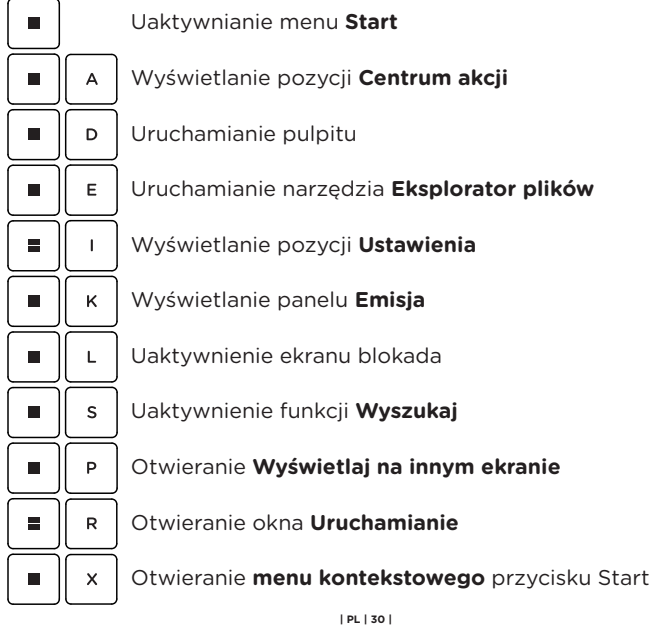

#### **× OSTRZEŻENIA DOTYCZĄCE BEZPIECZEŃSTWA**

**Temperatura pracy:** 10 do 35 °C, **temperatura przechowywania:** -25 do 45 °C, **wilgotność:** 0% do 90% (nieskondensowana).

**Wbudowana bateria.** Nie próbuj samodzielnie wymieniać ani wyjmować baterii. Może to spowodować jego uszkodzenie, aw konsekwencji przegrzanie i obrażenia. Wbudowany akumulator litowo-jonowy może być wymieniany wyłącznie przez autoryzowanego dostawcę usług i musi być poddany recyklingowi i unieszkodliwiany oddzielnie od odpadów domowych.

**Obsługa.** Zachowaj ostrożność podczas używania komputera. Urządzenie wykonane jest z metalu, szkła i plastiku, a w środku zawiera wrażliwe elementy elektroniczne. Umieść komputer na stabilnym podłożu, pozwalającym na swobodny dostęp powietrza od dołu i po bokach komputera. Upuszczenie komputera, przypalenie go, przebicie, zgniecenie lub narażenie na kontakt z cieczami, olejami lub emulsjami może spowodować uszkodzenie urządzenia. Nie używaj uszkodzonego komputera, ponieważ może to spowodować obrażenia.

**Narażenie na kontakt z cieczą.** Trzymaj komputer z dala od źródeł wilgoci, takich jak napoje, oleje, emulsje, umywalki, wanny, kabiny prysznicowe i inne. Chroń komputer przed wilgocią, deszczem, śniegiem oraz mgłą.

**Ładowanie.** Do ładowania komputera używaj tylko dołączonego zasilacza i kabla ładowania. Inne zasilacze mogą nie spełniać odpowiednich norm bezpieczeństwa, a ładowanie przy ich użyciu może zagrażać życiu lub zdrowiu. Korzystanie z uszkodzonych zasilaczy, uszkodzonych kabli lub ładowanie urządzenia w obecności wilgoci może spowodować pożar, porażenie prądem, obrażenia ciała lub uszkodzenie komputera i innego mienia. Nie używaj zasilacza w miejscach narażonych na działanie wody, na przykład blisko umywalek i zlewów, wanien i natrysków, a także nie podłączaj ani nie odłączaj zasilacza, gdy masz mokre ręce.

**Zakłócenia urządzeń medycznych.** Komputer zawiera elementy i nadajniki radiowe emitujące pola elektromagnetyczne, które mogą zakłócać pracę rozruszników serca, defibrylatorów i innych urządzeń medycznych. Zachowaj bezpieczną odległość między swoim urządzeniem medycznym a komputerom. Aby uzyskać informacje dotyczące Twojego urządzenia medycznego, skonsultuj się ze swoim lekarzem oraz z producentem urządzenia.

**Powtarzanie czynności.** Gdy podczas korzystania powtarzasz te same czynności (takie jak pisanie lub granie w gry), możesz doświadczać dyskomfortu w dłoniach, rękach, nadgarstkach, ramionach, szyi lub innych częściach ciała. Jeśli doświadczasz dyskomfortu, przerwij korzystanie z komputera i skonsultuj się z lekarzem.

**Ryzyko zadławienia.** Niektóre akcesoria mogą stwarzać ryzyko zadławienia dla małych dzieci. Chroń te akcesoria przed małymi dziećmi.

**Czynności dużego ryzyka.** Komputer nie jest przeznaczony do użytku w sytuacjach, w których awaria komputera mogłaby prowadzić do śmierci, obrażeń lub poważnych zniszczeń środowiska.

**Warunki zagrożenia wybuchem lub inne zjawiska atmosferyczne.** Używanie komputera w miejscach zagrożonych wybuchem, takich jak obszary, na których powietrze zawiera wysokie stężenie palnych substancji chemicznych, oparów lub cząstek (takich jak pyły, kurz lub opiłki metali) może być niebezpieczne. Narażenie kopmutera na działanie środowiska o wysokim stężeniu chemicznych substancji przemysłowych, w tym w pobliżu parowania gazów skroplonych takich jak hel, może spowodować uszkodzenie lub obniżenie funkcjonalności.

#### **× WSPARCIE TECHNICZNE I CENTRUM SERWISOWE**

+420 800 118 629 servis@umax.cz

#### **Umax Czech a.s.**

Kolbenova 962/27e 198 00 Praha 9 Republika Czeska

#### **× PRODUCENT**

Umax Czech a.s., Kolbenova 962/27e, 198 00 Praha 9, Republika Czeska

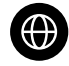

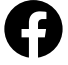

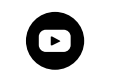

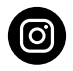

www.umax.cz

Umax cz

**UMAX Czech Republic** 

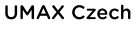

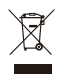

Produktu nie można wyrzucać po zakończeniu okresu użytkowania wraz z normalnymi odpadami domowymi. Aby zapobiec szkodom dla środowiska lub zdrowia ludzi, oddziel produkt od innych rodzajów odpadów i poddaj go recyklingowi w odpowiedzialny sposób.

Niniejszym oświadczamy, że produkt jest zgodny z zasadniczymi wymaganiami i innymi odpowiednimi postanowieniami dyrektyw 2014/30/EU (EMC Directive), 2014/35/EU (Low Voltage Directive), 2014/53/EU (Radio Equipment Directive), 2011/65/EU (RoHS Directive), 2012/19/EU (Waste Electrical and Electronic Equipment Directive).

© 2024 Umax Czech a.s. Wszelkie prawa zastrzeżone. Umax i logo Umax są znakami towarowymi firmy Umax Czech a.s. Windows jest zastrzeżonym znakiem towarowym firmy Microsoft Corporation. Wszystkie inne znaki towarowe są własnością ich odpowiednich właścicieli.

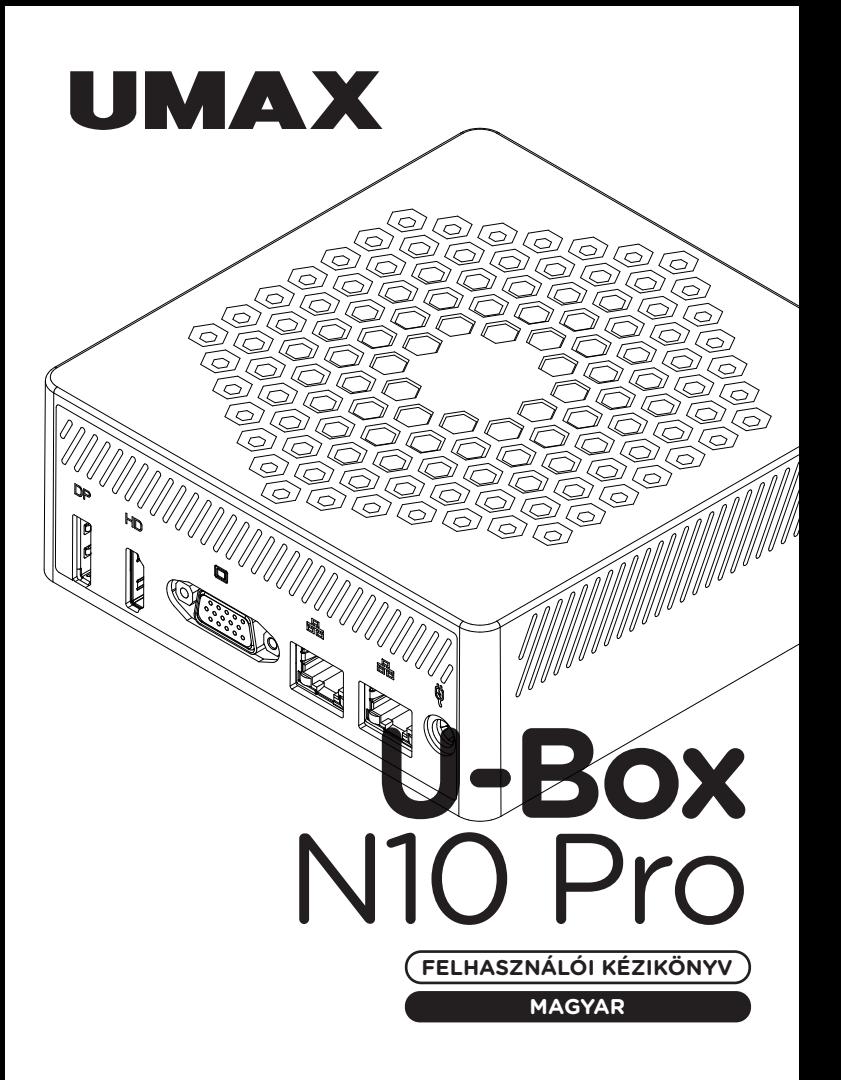

# **× ISMERKEDJEN MEG A SZÁMÍTÓGÉPÉVEL**

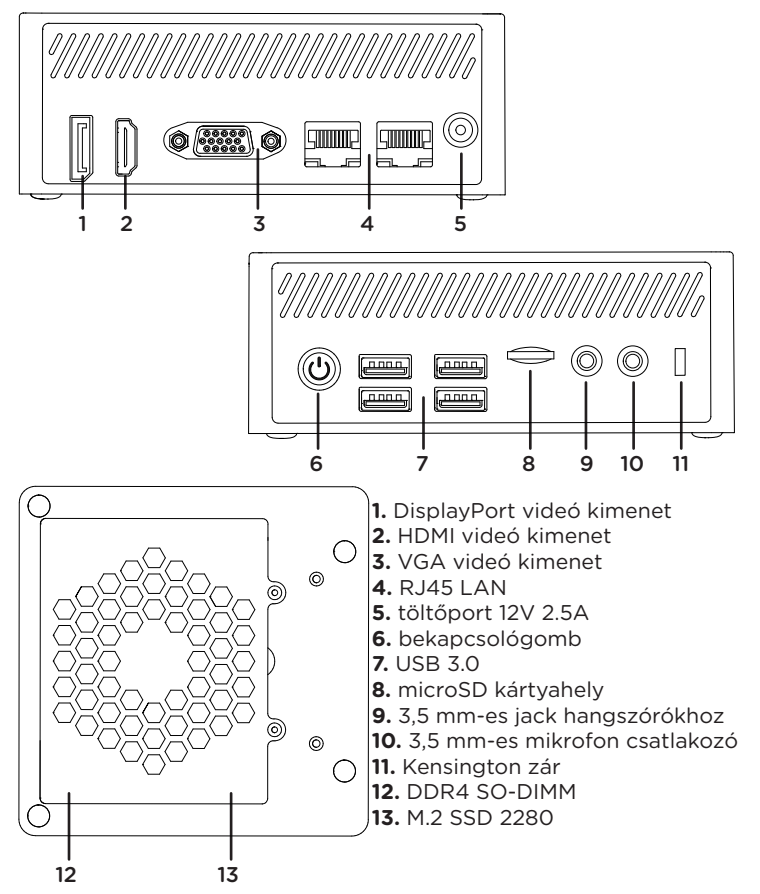

# **× KAPCSOLJA BE A SZÁMÍTÓGÉPET**

A számítógép bekapcsolásához nyomja meg és tartsa lenyomva a **bekapcsológombot** néhány másodpercig.

# **× LESZÁLLÁS**

Csatlakoztassa az adaptert (12V 2,5A) a tápcsatlakozóhoz. Ne használjon a mellékelt adaptertől eltérő adaptert.

# **× SSD TÁROLÓ CSERE**

A beépített **M.2 SATA SSD 2280** tárolót lecserélheti egy nagyobb kapacitású lemezre. Ha kicseréli a tárolót, újra kell telepítenie a **Windows** rendszert.

**Fontos:** Az M.2 SSD lehet **SATA** vagy **NVMe** típusú. Az M.2 SSD támogatott hossza **2280**.

# **× DDR4 MEMÓRIA HOZZÁADÁSA**

A memóriamodult kicserélheti egy nagyobb kapacitásúra. A memóriamodulnak **DDR4 SO-DIMM** típusúnak kell lennie.

**Fontos:** A maximális támogatott memóriakapacitás **16 GB**. A támogatott memóriafrekvencia **2666 MHz** és **3200 MHz**.

# **× HASZNÁLJON VESA TARTÓT**

A MiniPC-t a monitor hátuljához rögzítheti VESA-tartó segítségével. Csavarja a VESA-tartót a kijelző hátuljához, majd csavarja a mellékelt csavarokat a miniPC aljára, és akassza fel a monitorhoz csatlakoztatott VESA-tartóra.

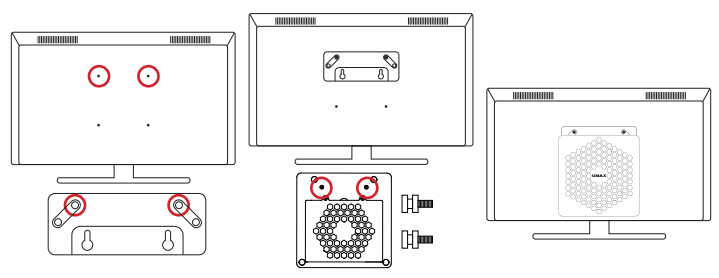

# **× ELSŐ LÉPÉSEK A TIPPEK ALKALMAZÁSSAL A WINDOWS**

Meglepő dolgokat tehet a Windowsban – fedezze fel őket a **Windows 11** részét képező **Tippek** alkalmazásban. Az alkalmazás megtalálásához válassza a készüléken a **Start** > **Tippek** lehetőséget.

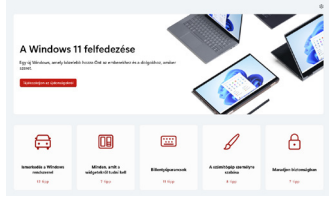

#### **× MUNKA A WINDOWS OPERÁCIÓS RENDSZERREL**

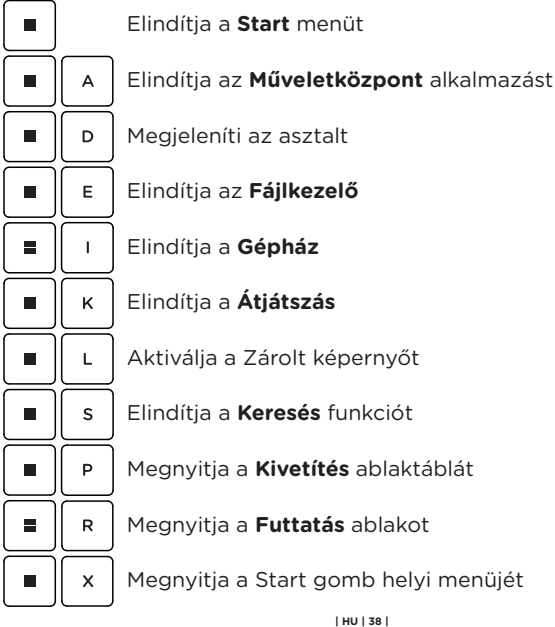

# **× FONTOS BIZTONSÁGI TUDNIVALÓK**

**Üzemi hőmérséklet:** 10 – 35 °C, **tárolási hőmérséklet:** -25 – 45 °C, **relatív páratartalom:** 0% – 90% (kicsapódásmentes).

**Beépített akkumulátor.** Ne próbálja meg saját maga cserélni vagy eltávolítani az akkumulátort. Ez károsíthatja azt, túlmelegedést és sérüléseket okozva. A beépített lítium-ion akkumulátort csak egy felhatalmazott szolgáltató cserélheti, újrahasznosítva és a háztartási hulladéktól elkülönítve kell megsemmisíteni.

**A készülék kezelése.** Bánjon körültekintően a UMAX Visionbook géppel. A készülék fémből, üvegből és műanyagból készült, és a belsejében érzékeny elektronikus összetevők vannak. A UMAX Visionbook gépet stabil felületen helyezze el, amely megfelelő szellőzést tesz lehetővé a számítógép alatt és körül. A UMAX Visionbook megsérülhet, ha leesik, megég, átlyukad vagy összetörik, vagy ha folyadékokkal, olajokkal, vagy krémekkel érintkezik. Ne használja a UMAX Visionbook gépet, ha sérült, mivel személyi sérülés következhet be.

**Folyadékok hatása.** Tartsa távol a UMAX Visionbook gépet a folyadékforrásoktól, például italoktól, olajoktól, krémektől, mosdóktól, fürdőkádaktól, zuhanyfülkéktől stb. Védje a UMAX Visionbook gépet a nedvességtől, párától és nedves időtől, például esőtől, hótól és ködtől.

**Töltés.** A UMAX Visionbook gépet kizárólag a csomag tartozékaként kapott töltőkábellel. Elképzelhető, hogy más adapterek nem felelnek meg az érvényben lévő biztonsági szabványok előírásainak, és ilyen adapterekkel való töltés esetén fennállhat a halál vagy személyi sérülés kockázata. A sérült kábelek vagy töltők használata, illetve a nedves környezetben történő akkumulátortöltés tüzet, áramütést, személyi sérülést, továbbá a UMAX Visionbook vagy más tárgy károsodását okozhatja. Ne használjon tápegységet nedves környezetben, például a mosdókagyló, fürdőkád vagy zuhanykabin közelében, és ne csatlakoztassa vagy válassza le a tápegységet nedves kézzel.

**Interferencia gyógyászati eszközökkel.** A UMAX Visionbook elektromágneses mezőket kibocsátó alkatrészeket és rádióegységeket (többek között mágneseket) tartalmaz, amelyek a szívritmus-szabályozókban, defibrillátorokban és más orvosi eszközökben interferenciát okozhatnak. Az orvosi eszközt és a UMAX Visionbook gépet tartsa egymástól biztonságos távolságra. Az orvosi eszközzel kapcsolatban kérje ki orvosa vagy az eszköz gyártója véleményét.

**Ismétlődő mozdulatok.** Ha ismétlődő mozgást végez a UMAX Visionbook gépen (pl. gépelés vagy játszás közben), esetenként kellemetlen érzés támadhat a kézfejében, a karjában, a csuklójában, a vállában, a nyakában vagy más testrészeiben. Ha ilyen kényelmetlenséget érez, ne használja tovább a UMAX Visionbook gépet, és forduljon orvoshoz.

**Fulladásveszély.** A UMAX Visionbook bizonyos tartozékai a kisgyermekek számára fulladásveszélyt jelenthetnek. Tartsa ezeket a tartozékokat kisgyermekektől távol.

**Kiemelt felelősségű tevékenységek.** A UMAX Visionbook nem használható olyan célra, ahol a számítógép meghibásodása halálhoz, személyi sérüléshez vagy súlyos környezeti károkhoz vezethet.

**Robbanásveszélyes és más környezetek.** A UMAX Visionbook használata robbanásveszélyes környezetben kockázatos lehet, különösen olyan helyen, ahol a levegő nagy mennyiségű gyúlékony vegyi anyagot, gőzt vagy részecskét (pl. szemcsét, port vagy fémport) tartalmaz. Ha a UMAX Visionbook olyan környezetbe kerül, ahol nagy koncentrációban vannak jelen ipari vegyszerek, többek között párolgó állapotban lévő cseppfolyós gázok (pl. hélium), az károsíthatja a UMAX Visionbook gépet, vagy akadályozhatja annak működését.

#### **× TECHNIKAI TÁMOGATÁS ÉS SZOLGÁLTATÓ KÖZPONT**

+420 800 118 629 servis@umax.cz

#### **Umax Czech a.s.**

Kolbenova 962/27e 198 00 Praha 9 Cseh Köztársaság

### **× GYÁRTÓ**

Umax Czech a.s., Kolbenova 962/27e, 198 00 Praha 9, Cseh Köztársaság

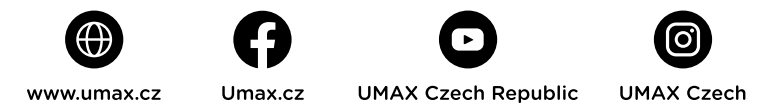

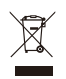

A termék a hasznos élettartam végén nem ártalmatlanítható a normál háztartási hulladékkal együtt. A környezet vagy az emberi egészség károsodásának elkerülése érdekében a terméket különítse el más típusú hulladékoktól, és felelősségteljes módon hasznosítja újra.

Ezennel kijelentjük, hogy a termék megfelel a 2014/30/ EU (EMC Directive), 2014/35/EU (Low Voltage Directive), 2014/53/EU (Radio Equipment Directive), 2011/65/ EU (RoHS Directive), 2012/19/EU (Waste Electrical and Electronic Equipment Directive). irányelvek alapvető követelményeinek és egyéb vonatkozó rendelkezéseinek.

© 2024 Umax Czech a.s. Minden jog fenntartva. Az Umax és az Umax logó az Umax Czech a.s. védjegyei. A Windows a Microsoft Corporation bejegyzett védjegye. Az összes többi védjegy a megfelelő tulajdonosok tulajdonát képezi.

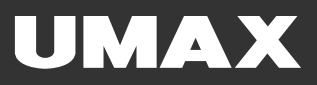